## E-mail:takemura@rs.noda.tus.ac.jp TA E-mail:mitsuru@me.noda.tus.ac.jp 第八回 2007 6 6 **1** gnuplot<br>gnuplot  $g\nu$ gnuplot  $\mathcal{L}$  $\overline{2}$ , 2  $\overline{3}$  $\rm LAT_FX$  tgif **1.1**  $\blacksquare$ gnuplot gnuplot **being** nodat001% gnuplot gnuplot **◯** gnuplot  $\qquad$  gnuplot nodat001% gnuplot gnubles are graphy and  $\mathcal{L}$ GNUPLOT Unix version 3.7 Send comments and requests for help to <info-gnuplot@dartmouth.edu> Send bugs, suggestions and mods to <br/>bug-gnuplot@dartmouth.edu> Terminal type set to 'x11' gnuplot> gnuplot> ? gnuplot gnuplot>quit gnuble examples and gnuplot examples of  $\mathbb{R}$ nodat001%

## $\prod$

**✒ ✑**

 $g_{\text{nuplot}}$ 

**✓** 関数によるグラフ作図 **✏** gnuplot> set samples 500 gnuplot> set  $x$ range $[0:3.14]$   $x$ gnuplot> plot sin(30\*x)\*sin(2\*t) **✒ ✑** -1  $-0.5$  0 0.5 1 0 0.5 1 1.5 2 2.5 3  $x$ <sup>\*</sup>sin(2\*x) 1:  $2$ **✓ ✏** jikken.dat 0 0 1 1 2 5 3 7 4 13 5 28 **✒ ✑** "jikken.dat"  $\,$  x  $\,$   $\,$   $\,$  Y  $f(x) = x^2$  2 **✓** 数値データによるグラフ作図 **✏** gnuplot>  $f(x) = x * x$  f(x) gnuplot> set grid gnuplot> plot "jikken.dat" with linespoints, f(x) with lines **✒ ✑**

plot experiments plot

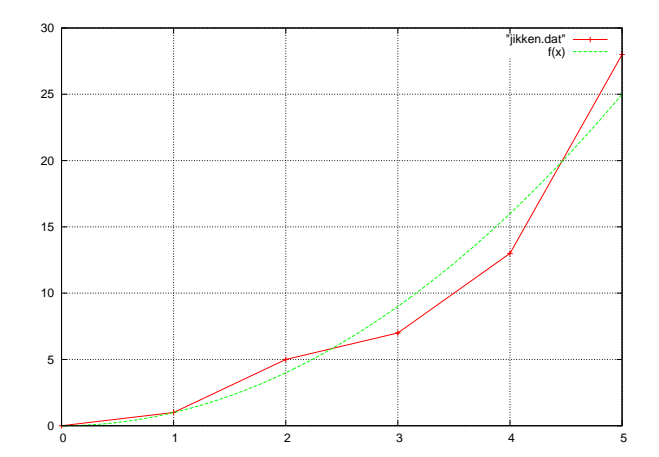

 $2:$ 

**◯** plot  $\qquad$  → plot  $\qquad$ plot  $[ : ] [ : ]$  '  $' ($  ) using x:y with ..............................................................  $[ : ] [ : ]$  ---x y ' ファイル名 '(または関数形) ---ファイル名,関数形 using  $x:y$  ---  $x,y$ with  $---$ 'lines', 'points', 'linespoints', 'dots', 'impulses', 'yerrorbars', 'xerrorbars', 'xyerrorbars', 'steps', 'fsteps', 'histeps', 'filledcurves', 'boxes', 'boxerrorbars', 'boxxyerrorbars', 'vectors', 'financebars', 'candlesticks', 'errorlines', 'xerrorlines', 'yerrorlines', 'xyerrorlines', 'pm3d' : plot sin(x) plot  $f(x) = sin(x*a)$ ,  $a = .2$ ,  $f(x)$ ,  $a = .4$ ,  $f(x)$ plot  $[t=1:10]$   $[-pi:pi*2]$   $tan(t)$ ,  $\setminus$ "data.1" using  $(tan(\$2))$ : (\$3/\$4) smooth csplines \ axes x1y2 notitle with lines 5

**✒ ✑**

'filename.gpl'

 $-$  sample.plt **•** 

**✒ ✑**

```
set xlabel "X-AXIS"
set ylabel "Y-AXIS"
set xrange [0:5]
set yrange [-2:2]
plot sin(x)
pause -1
reset
set hidden3d
set isosamples 50
splot sin(sqrt(x**2+y**2))/sqrt(x**2+y**2)
pause -1
```
nodat001% gnuplot filename.plt

## $HP$

実行するには以下のようにする.出力結果は自分で確認してください.

google  $\Box$ 

[1] gnuplot homepage http://www.gnuplot.info/

[2] gnuplot tips http://t16web.lanl.gov/Kawano/gnuplot/